## **ディスク別編集機能一覧**

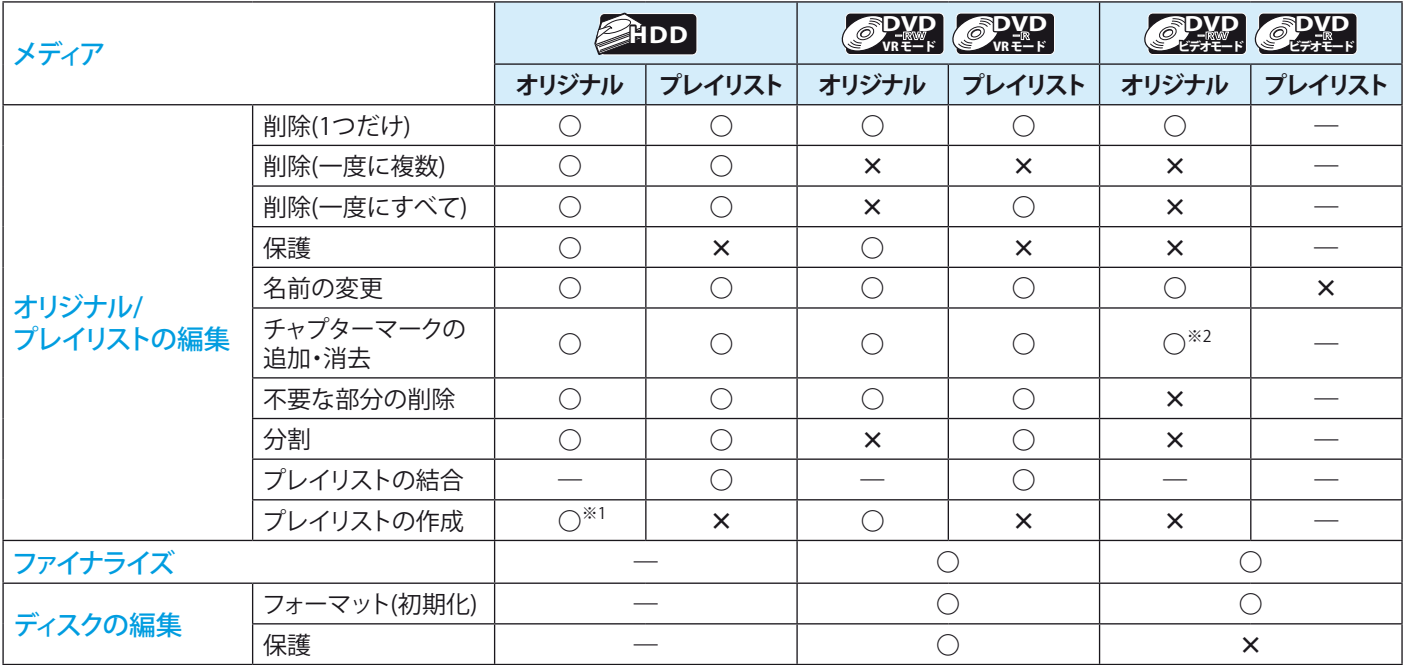

※1 TSモードで録画した場合、プレイリストは作成されません。

※2 5分以上のタイトルのみチャプターマークの追加・消去が可能です。

## **タイトルを削除したときの残量時間について(オリジナル)**

- **HDD DVD** ❖
- タイトルを削除すると、残量時間が増えます。
- 最後に録画したタイトルを削除したときのみ、残量時間が増えます。

*C* ◆ ◎DVD

 $\cdot$   $\blacksquare$  HDD

❖

- タイトルを削除しても残量時間は増えません。
- プレイリストだけを削除した場合は、残量時間は増えません。 ❖

## **「1 回だけ録画可能」部分を含んでいるタイトルの編集について(オリジナル/プレイリスト)**

- ◆ 一部に「1回だけ録画可能」部分を含んでいるタイトルは、そのタイトル全体が「1回だけ録画可能」になります。
- ◆ 「1回だけ録画可能」部分のみを削除したときや、該当/非該当部分に分割したときは・・・
	- **HDD** 削除や分割後の、該当/非該当部分とも「1回だけ録画可能」のままです。
	- COVD RELE 非該当部分は「制限なしに録画可能」となります。

## **Point**

- ◆ タイトルやディスクが保護されているときや、番組の録画中は
	- タイトルの編集はできません。(HDD/DVD) •
	- ディスクのフォーマット(初期化)はできません。(DVD) •
- ◆ オリジナルのタイトルを削除、部分削除、分割したときは
	- 関連するプレイリストはすべて削除されます。 •
	- オリジナルを部分削除すると、プレイリストからも同じ箇所が部分削除されます。(DVD) •
	- TSモードで録画したモードで録画したデジタル放送の番組に連動したデータ放送が表示できなくなります。(HDD) •
- ◆ ブレイリストを削除、部分削除、分割したときは
	- 関連するオリジナルのタイトルはそのまま残ります。 •
- ◆ TSモードで録画したタイトルを部分削除、分割したときは
	- 録画部分の最初と最後の数秒間を部分削除、分割することはできません。 •
	- 部分削除で指定した開始点/終了点や、分割で指定した分割点と、実際に編集される箇所とは、1秒程度ずれることがあります。 •

# 録画した番組(タイトル)を編集する

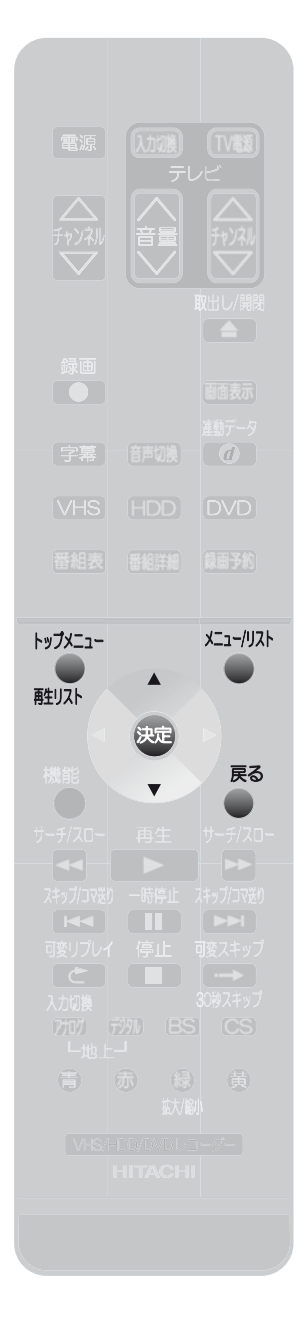

元に戻せません。録画内容をよく 確認してから削除してください。

**Point**

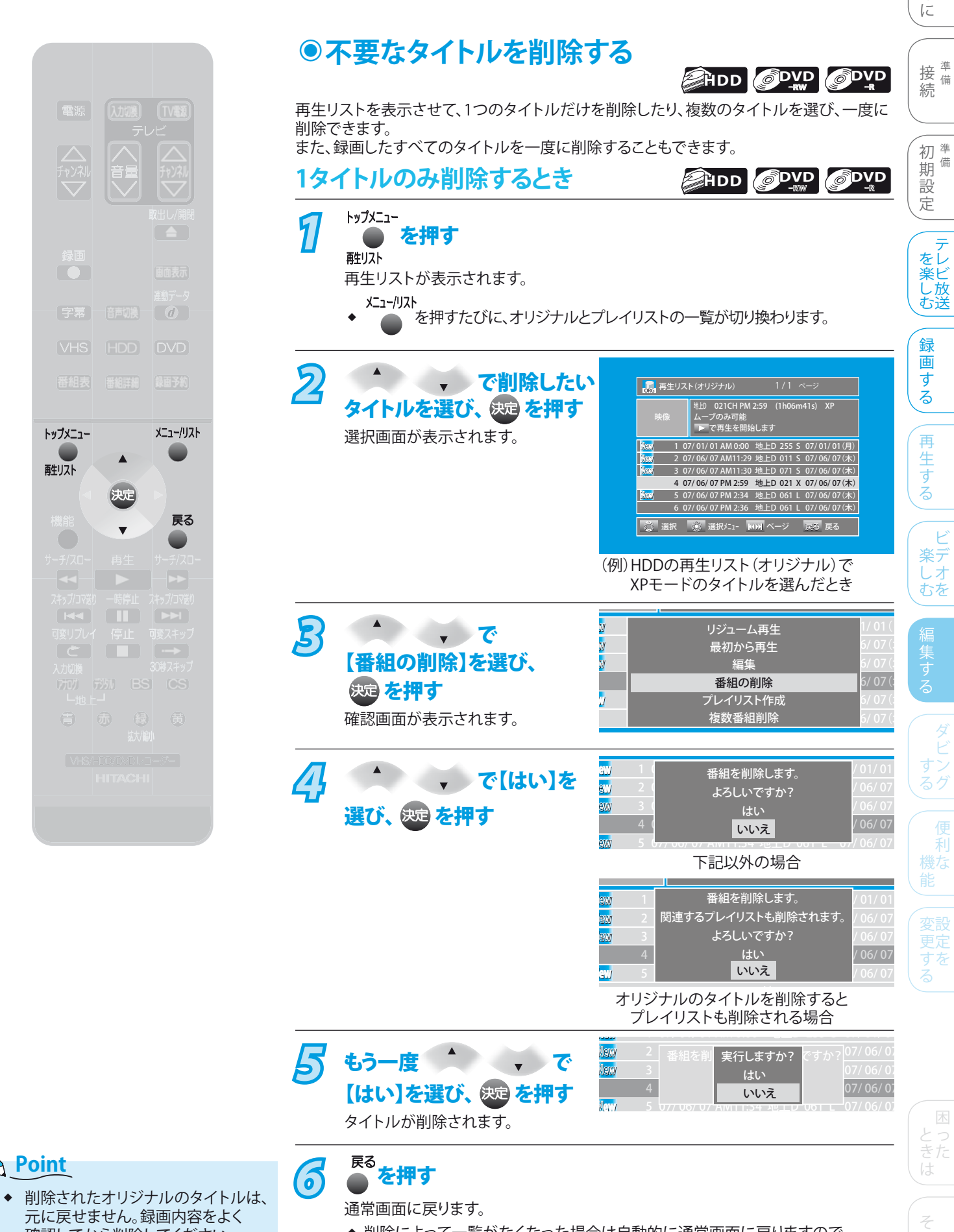

◆ 削除によって一覧がなくなった場合は自動的に通常画面に戻りますので、 この手順の操作は不要です。

他

は じ め

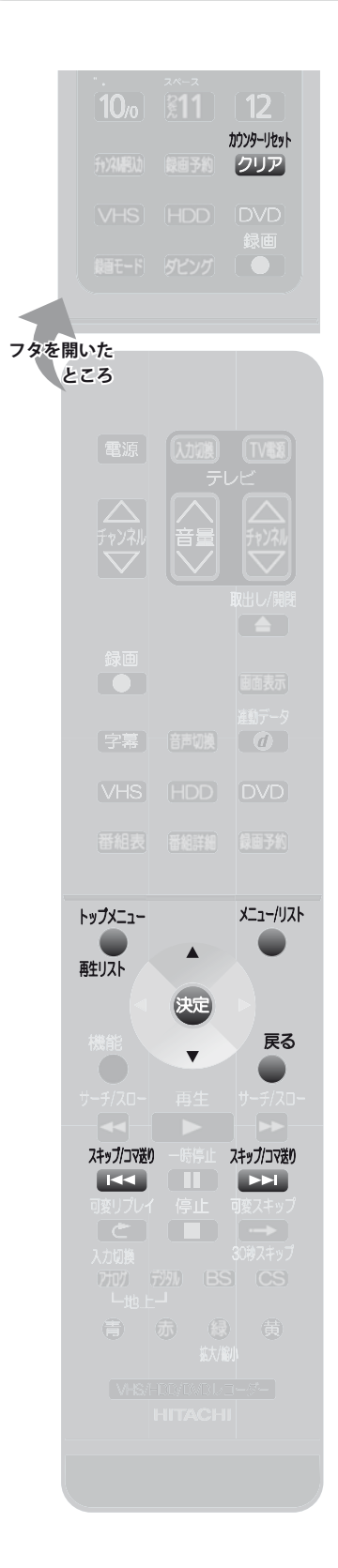

#### **一度に複数のタイトルを削除するとき HDD** *1* トップメニュー<br> を押す 再生リストが表示されます。 メニュー/リスト を押すたびに、オリジナルとプレイリストの一覧が切り換わります。 ❖ **2 ( ) で削除したい** <sub>oRG</sub> 再生リスト(オリジナル) 地上D 021CH PM 2:59 (1h06m41s) XP タイトルを選び、 決定 を押す 映像 ムーブのみ可能 で再生を開始します 選択画面が表示されます。 1 07/ 01/ 01 AM 0:00 地上D 255 S 07/ 01/ 01(月) 2 07/ 06/ 07 AM11:29 地上D 011 S 07/ 06/ 07(木) 3 07/ 06/ 07 AM11:30 地上D 071 S 07/ 06/ 07(木) 4 07/ 06/ 07 PM 2:59 地上D 021 X 07/ 06/ 07 (木) 5 07/ 06/ 07 PM 2:34 地上D 061 L 07/ 06/ 07 (木) 6 07/ 06/ 07 PM 2:36 地上D 061 L 07/ 06/ 07 (木) 選択 『隠』選択メニュー | HOM ページ | 戻る 戻る (例) HDDの再生リスト (オリジナル)で XPモードのタイトルを選んだとき *3* <sup>で</sup> リジューム再生  $-1/01$  ( 1 最初から再生 6 【複数番組削除】を選び、 編集  $6/07$ ( 6 番組の削除 6 を押す プレイリスト作成 6 複数番組削除 6 再生リストが再度表示されます。 <mark>47</mark> ▲ で削除したい<br> タイトルを選び、 ※9 を押す <sub>o</sub>R<sub>G</sub> 再生リスト(オリジナル) 地上D 021CH PM 2:59 (1h06m41s) XP 映像 ムーブのみ可能 番組を選択してください 1 07/ 01/ 01 AM 0:00 地上D 255 S 07/ 01/ 01(月) 2 07/ 06/ 07 AM11:29 地上D 011 S 07/ 06/ 07(木) 3 07/ 06/ 07 AM11:30 地上D 071 S 07/ 06/ 07(木) 4 07/ 06/ 07 PM 2:59 地上D 021 X 07/ 06/ 07(木) 5 07/ 06/ 07 AM11:34 地上D 061 L 07/ 06/ 07(木) 6 07/ 06/ 07 AM11:36 地上D 061 L 07/ 06/ 07(木) 選択 <sub>しま</sub>め 決定 クリア 一括削除 オッカマ数<br>
全国のエントの<br>
本当の女性は、ページを直接 ◆ 再生リストが2ページ以上あるときは、 切り換えることができます。 ◆ 選択したタイトルには、 ■ が表示されます。 ◆ 削除を取り消すときは、 ■が表示されているタイトルを選び、 いすを押すと、

◆ この操作を繰り返して、削除するタイトルに ■を表示させます。

が消えて削除が取り消されます。

**Point**

削除されたオリジナルのタイトルは、 元に戻せません。録画内容をよく 確認してから削除してください。 ❖

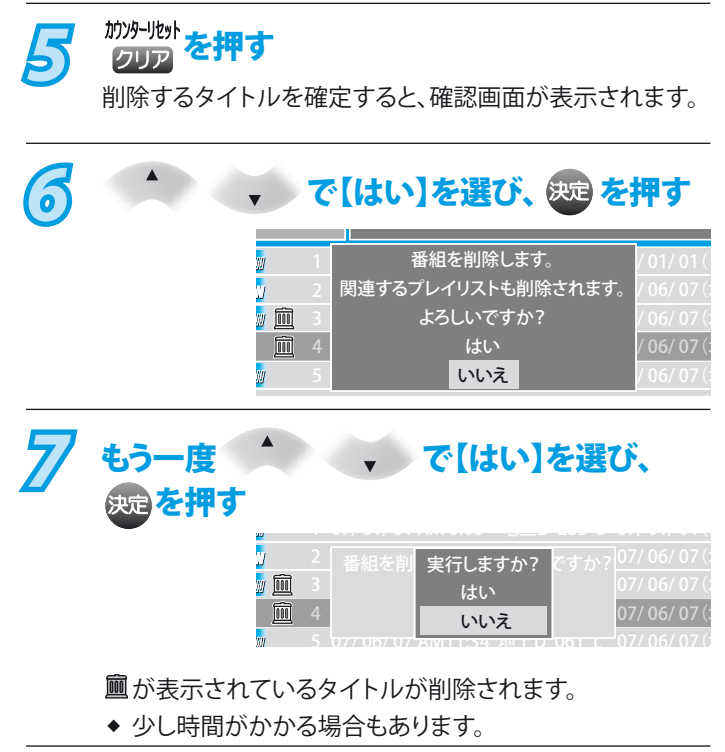

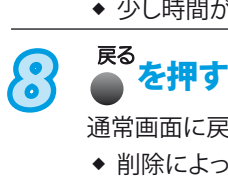

通常画面に戻ります。

◆ 削除によって再生リストがなくなった場合は自動的に 通常画面に戻りますので、この手順の操作は不要です。

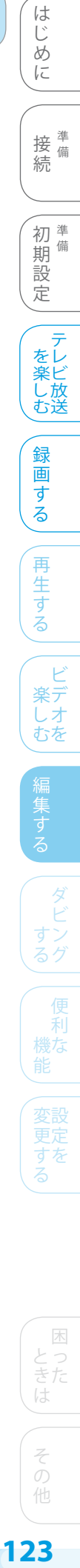

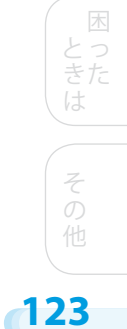

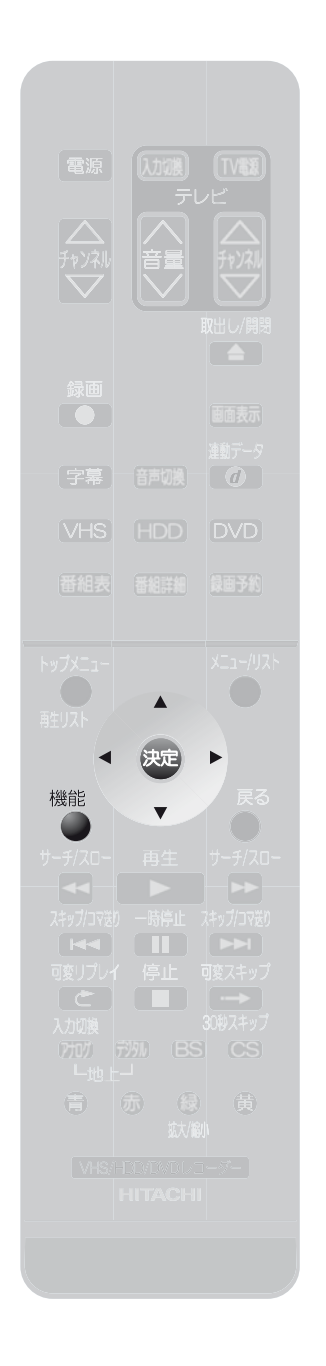

#### **一度にすべてのタイトルを消去するとき HDD** HDDに録画された、保護されていないオリジナルとプレイリストの全タイトル、 またはプレイリストの全タイトルのみを消去できます。 7 <sup>機能</sup> を押す 【機能一覧】画面が表示されます。 · で【ディスク管理】を選び、 & 饱 を押す 【ディスク管理】画面が表示されます。 **3** ・ ・で **ディスク管理**  $\blacksquare$ DVDメニュー 【HDDメニュー】を選び、 HDDメニュー を押す 選択画面が表示されます。 <mark>また 感</mark>決定 ぼん 戻る こころ ュー *4* でお好みの ■ 福細全消去 番組全消去(保護番組以外) 消去項目を選び、 決定を押す プレイリスト全消去 確認画面が表示されます。 【番組全消去】 ・・・ オリジナルとプレイリストの全タイトルを消去するとき。 【番組全消去(保護番組以外)】 ・・・ 保護されていないオリジナルとプレイリストのタイトルをすべて消去する とき。 【プレイリスト全消去】 … プレイリストの全タイトルのみを消去するとき。 <u>来組全消去*(*保護タイトル以</u>外) *5* で【はい】を 番組を全て消去しますか? はい 選び、決定を押す いいえ 【番組全消去】の場合 <u> 来組全消去*(*保護タイトル以</u>外) 保護されているものを除いて 番組を全て消去しますか? はい

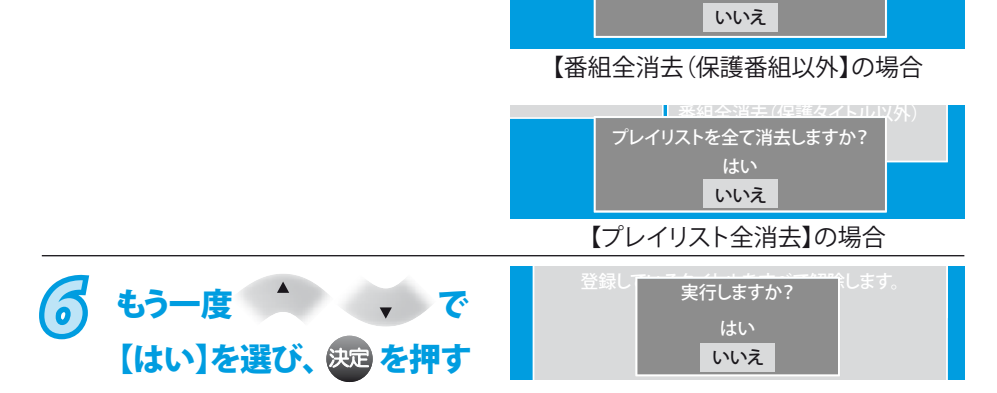

通常画面に戻ります。すべてのタイトル(オリジナル/プレイリスト、またはプレイリ ストのみ)が消去され、【番組全消去(保護番組以外)】を選んだ場合は、保護された タイトルは残ります。

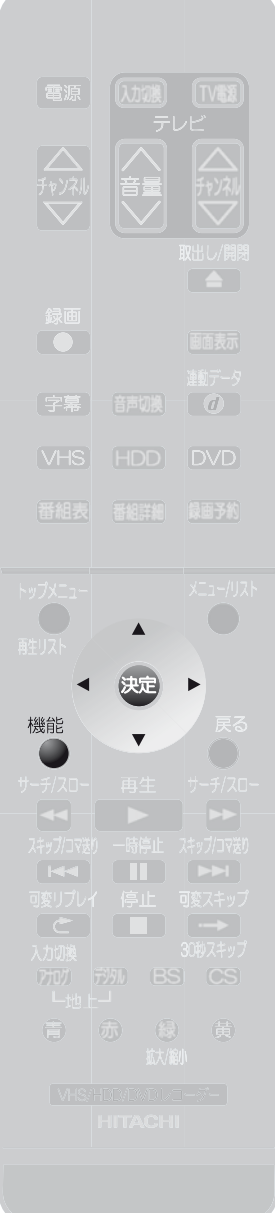

じ め に **一度にすべてのプレイリストを消去するとき** 接備 **DVD**<br>VR€ード 続 備 DVD-RW、DVD-Rの場合は、プレイリストの全タイトルのみ消去できます。 7 <sup>機能</sup> を押す 初<sup>準</sup> 期 備 【機能一覧】画面が表示されます。 設 定 2 . Tel ディスク管理】を選び、 <sub>829</sub> を押す テ をレ 楽ビ し 放 む送 【ディスク管理】画面が表示されます。 録 **3** で 画 ディスク管理  $\overline{\bullet}$ す  $\overline{\mathbb{P}}$ DVDメニュー HDDメニュー る 【DVDメニュー】を選び、 を押す 再 生 選択画面が表示されます。 す る 50 選択 50 決定 戻る 戻る ビ 楽デ *4* <sup>で</sup> 【プレイリスト全消去】を ュー しオ むを ファイナライズ ディスク保護 プレイリスト全消去 選び、 ® を押す 確認画面が表示されます。 す n. <u> 器組全消去 (保護タイトル以</u>外) *5* で【はい】を ダ プレイリストを全て消去しますか? はい 選び、 & を押す いいえ すン るグ *6* もう一度 <sup>で</sup> 実行しますか? 利 はい 【はい】を選び、 & 定 を押す 機な いいえ

すべてのプレイリストが消去され、通常画面に戻ります。

困

すを る

は

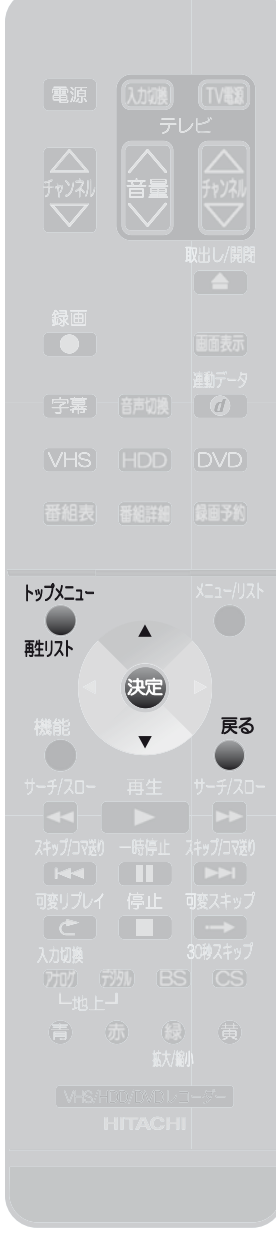

## **タイトルを保護する・保護を解除する ◉ HDD DVD** VRモード

プレイリストの場合は、この機能はありません。

通常画面に戻ります。

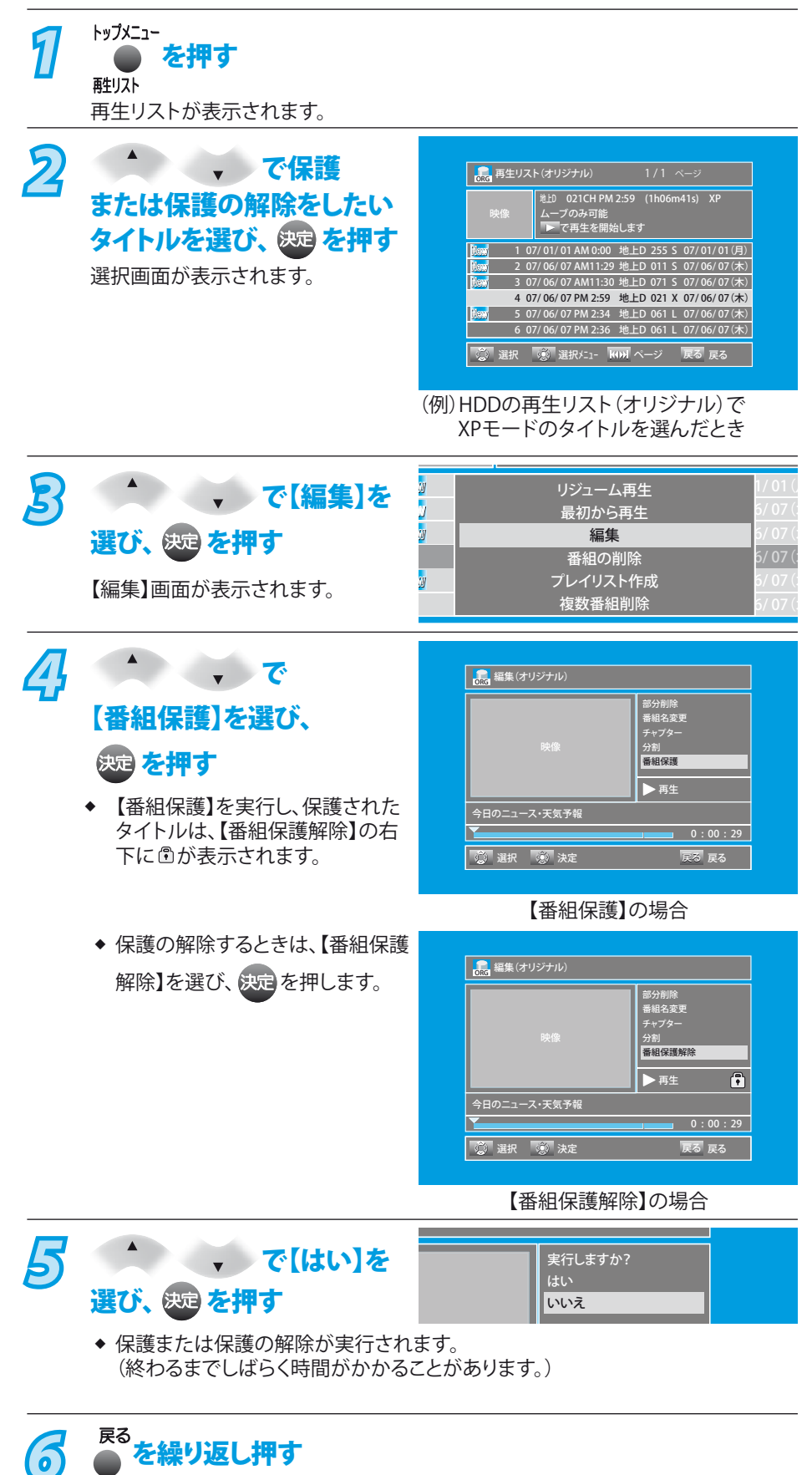

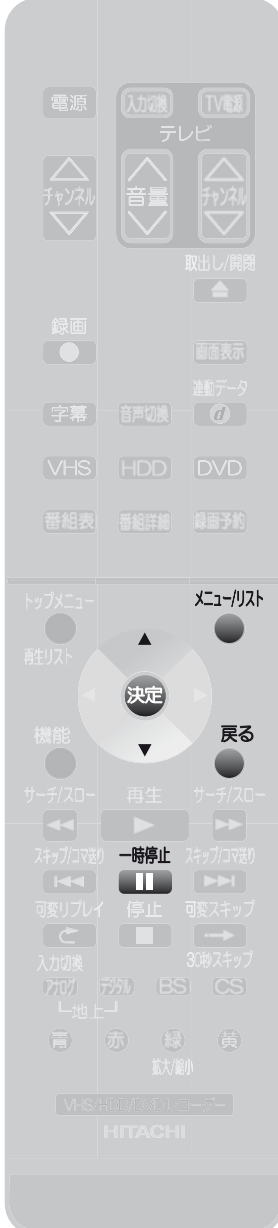

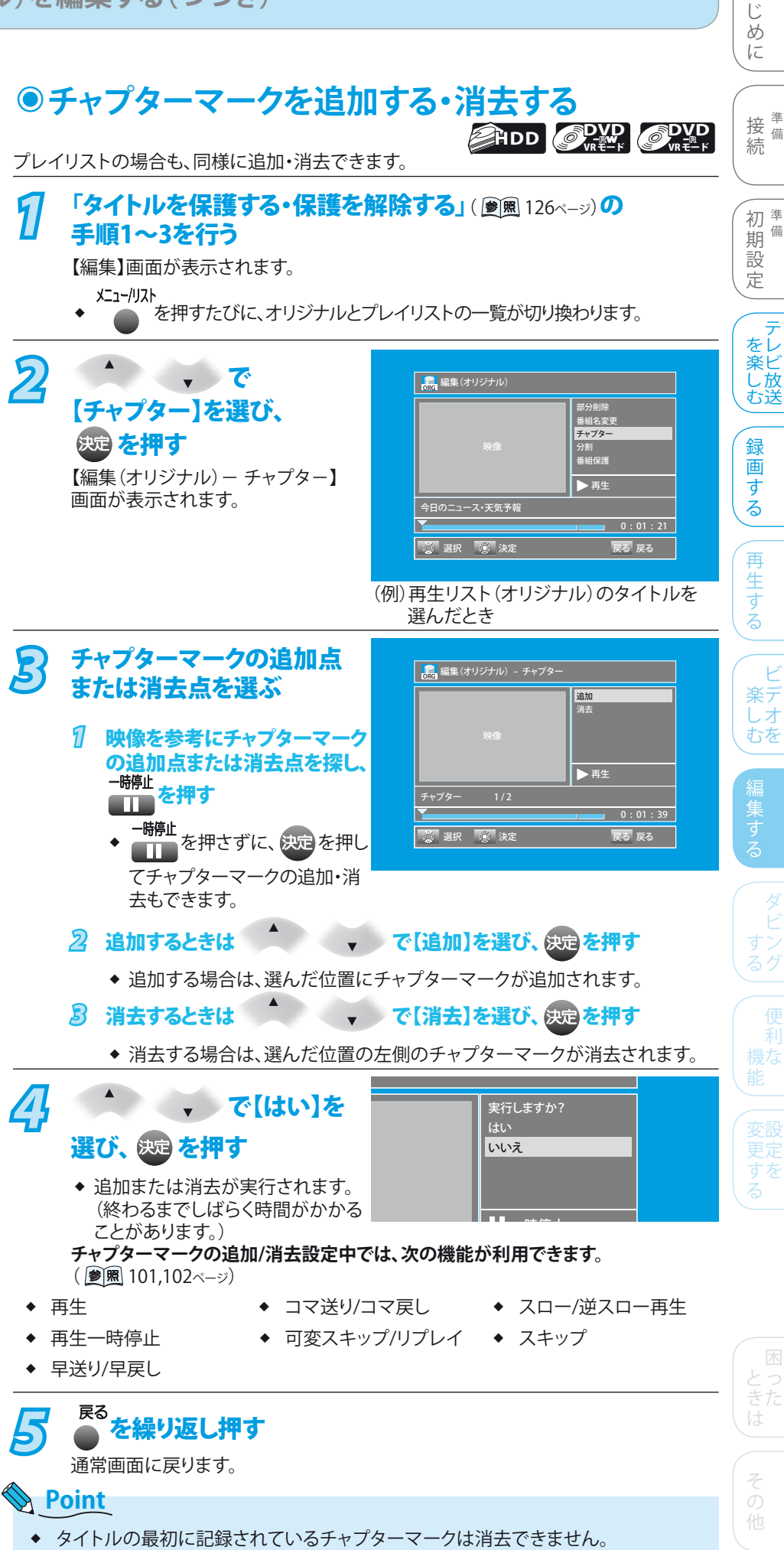

は

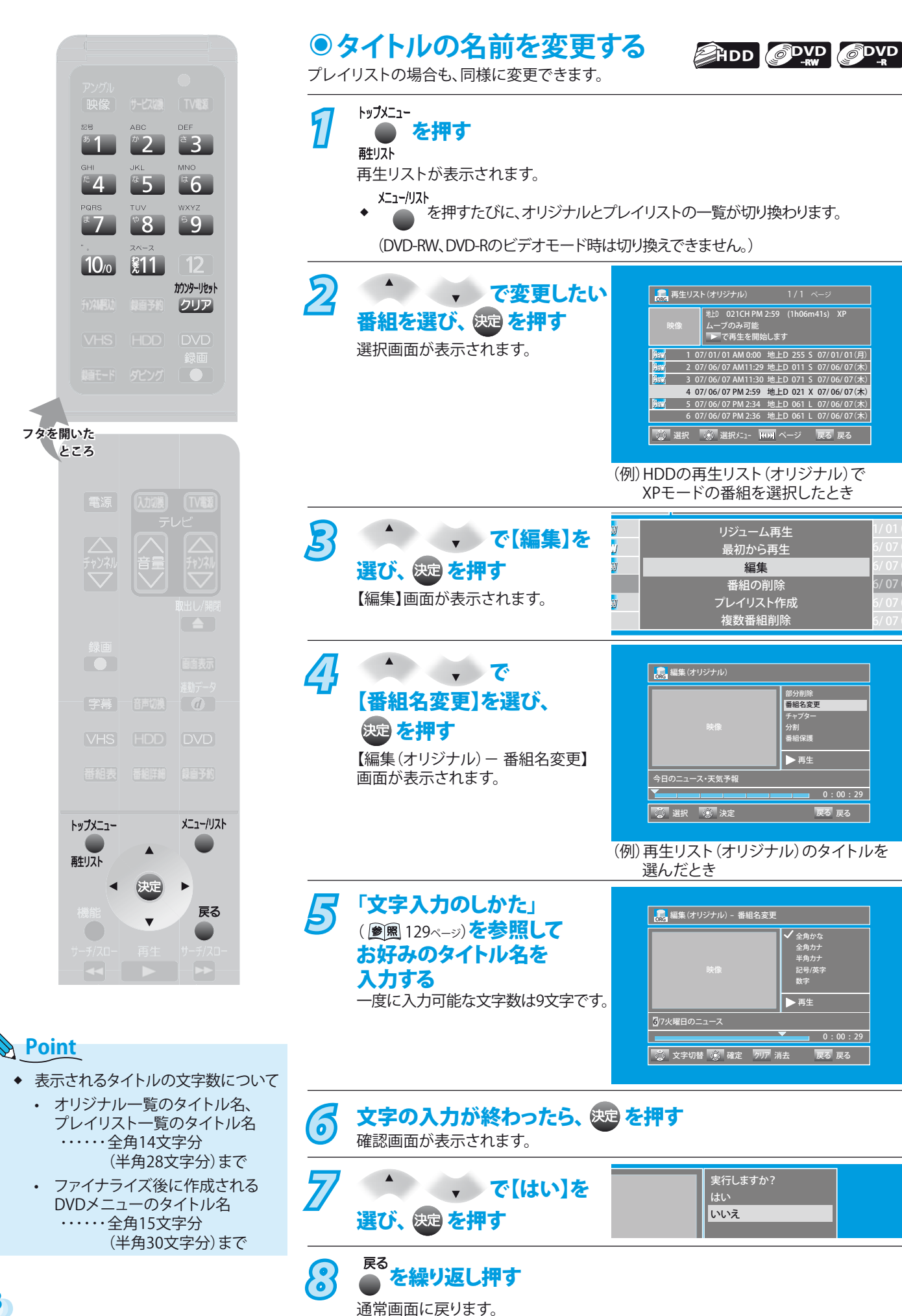

 $6/07$ (  $|6/07($ 

**128**

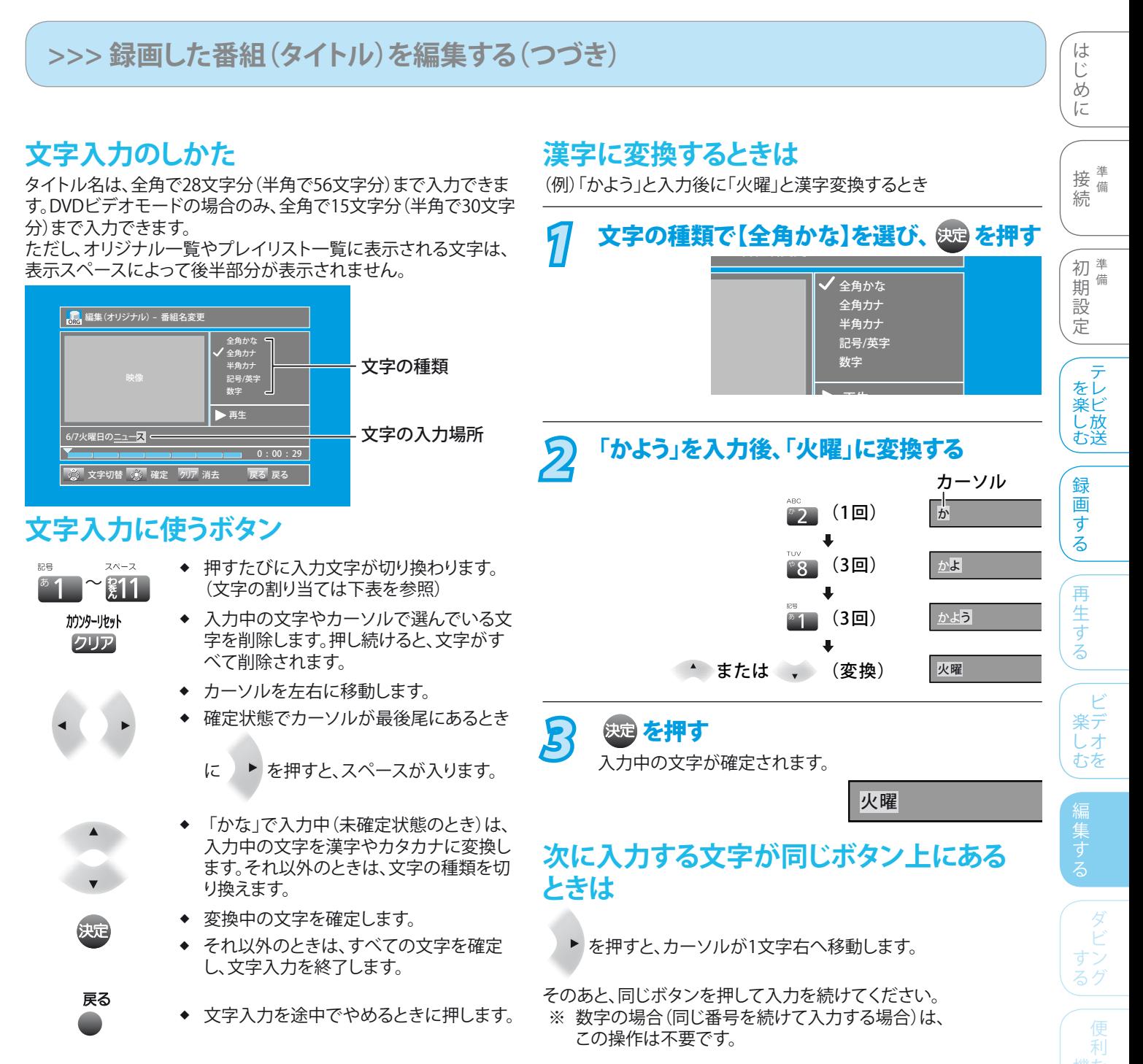

#### 文字の種類別に入力できる文字の一覧

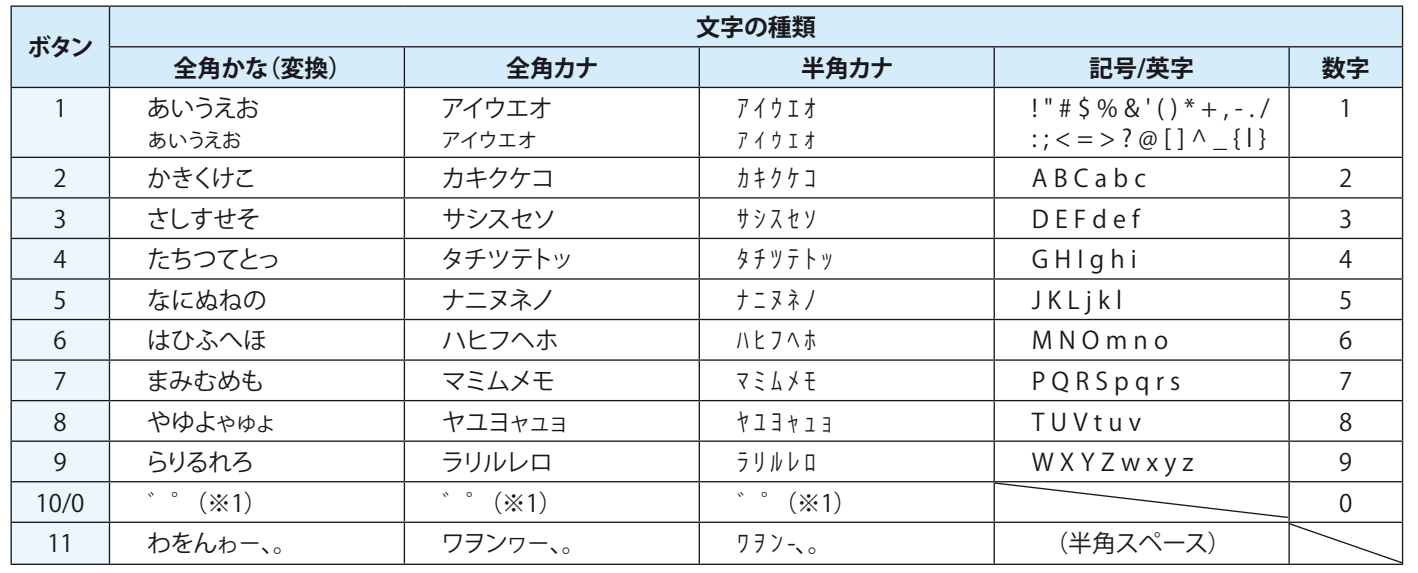

※1 押すたびに、濁音( ゜)、半濁音( ゜)が切り換わります。 (例) か → が → か → ・・・、は → ば → ぱ → は → ・・・

**129**

変設 すだ る

とっ きた は

そ

他

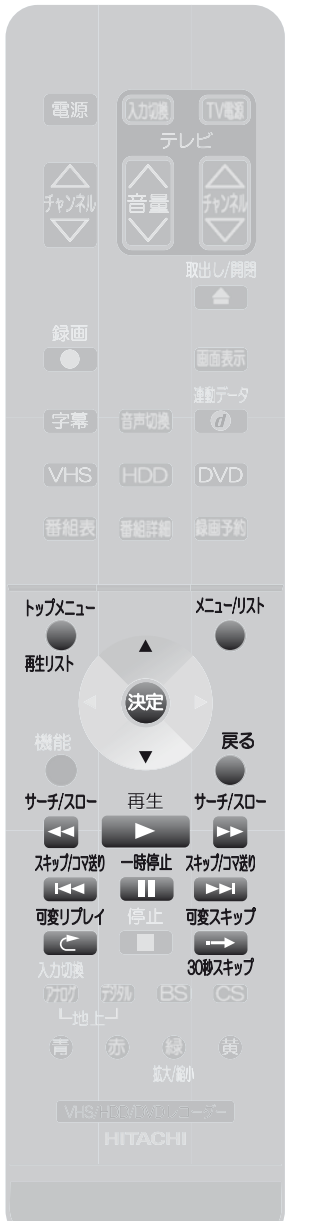

**タイトルの不要な部分を削除する ◉** HDD O<sub>VRモード</sub> アレイリストの場合も、同様に削除できます。 7 トップメニュー<br><sup>相切入</sup> 再生リストが表示されます。 ◆ ▲ を押すたびに、オリジナルとプレイリストの一覧が切り換わります。 2 <del>1 、 で部分削除</del> <sub>oRG</sub> 再生リスト(オリジナル) 地上D 021CH PM 2:59 (1h06m41s) X したいタイトルを選び、 ムーブのみ可能 で再生を開始します 映像 ※通を押す 1 07/ 01/ 01 AM 0:00 地上D 255 S 07/ 01/ 01 (月) 2 07/ 06/ 07 AM11:29 地上D 011 S 07/ 06/ 07(木) 選択画面が表示されます。 3 07/ 06/ 07 AM11:30 地上D 071 S 07/ 06/ 07 (木) 4 07/ 06/ 07 PM 2:59 地上D 021 X 07/ 06/ 07 (木) 5 07/ 06/ 07 PM 2:34 地上D 061 L 07/ 06/ 07 (木) 6 07/ 06/ 07 PM 2:36 地上D 061 L 07/ 06/ 07 (木) 選択 『隠』選択メニュー 【HOM】ページ 『戻る』戻る (例)HDDの再生リストでXPモードの番組 を選択したとき *3* で【編集】を リジューム再生  $1/01$  ( 1 i<br>Sil 最初から再生  $-6/07$  ( 6 選び、 ® を押す 編集  $\big| 6/07$  († 6 番組の削 / 07 6 【編集】画面が表示されます。 プレイリスト作成 6 複数番組削除  $-6/07$  ( 6 4<sup>4</sup> **ORG** 編集(オリジナル) 部分削除 【部分削除】を選び、 番組名変更 チャプター 分割 映射 を押す 番組保護 再生 【編集(オリジナル)- 部分削除】 今日のニュース・天気予報 画面が表示されます。  $0:00:29$ 

> (例)再生リスト(オリジナル)のタイトルを 選んだとき

■ 食い選択 ● 後 決定 はっぽん すいじ 戻る 戻る しょうかい

- **Point**
	- ◆ 削除された部分は、元に戻せません。録画内容をよく確認してから削除してください。

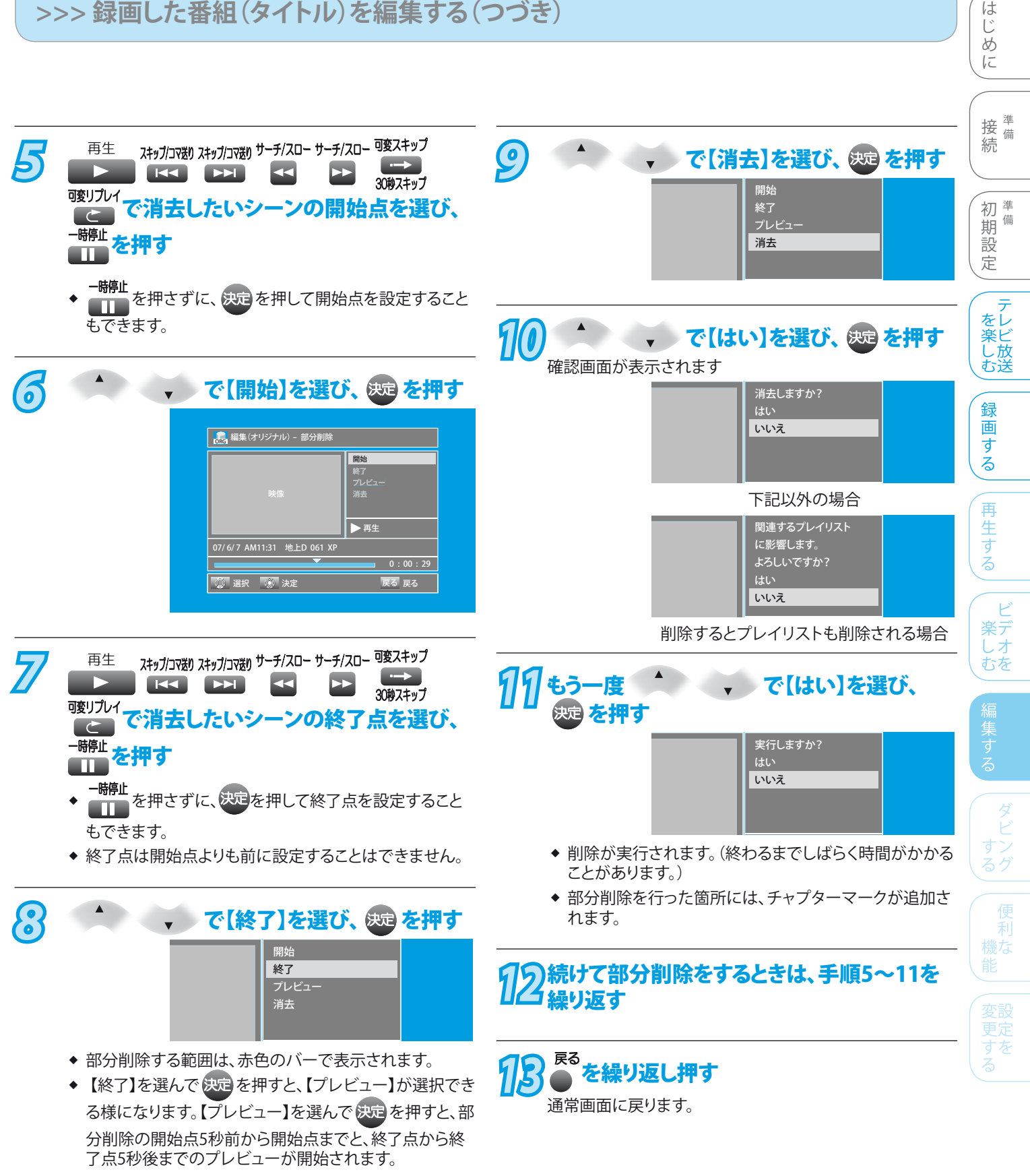

そ

他

困 とっ きた は

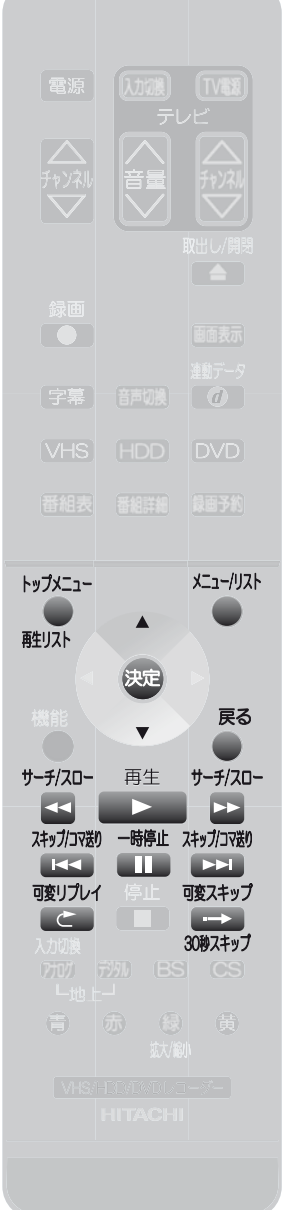

# **録画したタイトルを分割する HDD DVD-◉**

録画したタイトルをお好みの場所で分割して、それぞれ別のタイトルとして保存できます。 オリジナルもプレイリストも同様に分割できます。プレイリストについては、「プレイリスト を作成する」(圖图 134ページ)をご覧ください。

**DVD**<br>VRモード

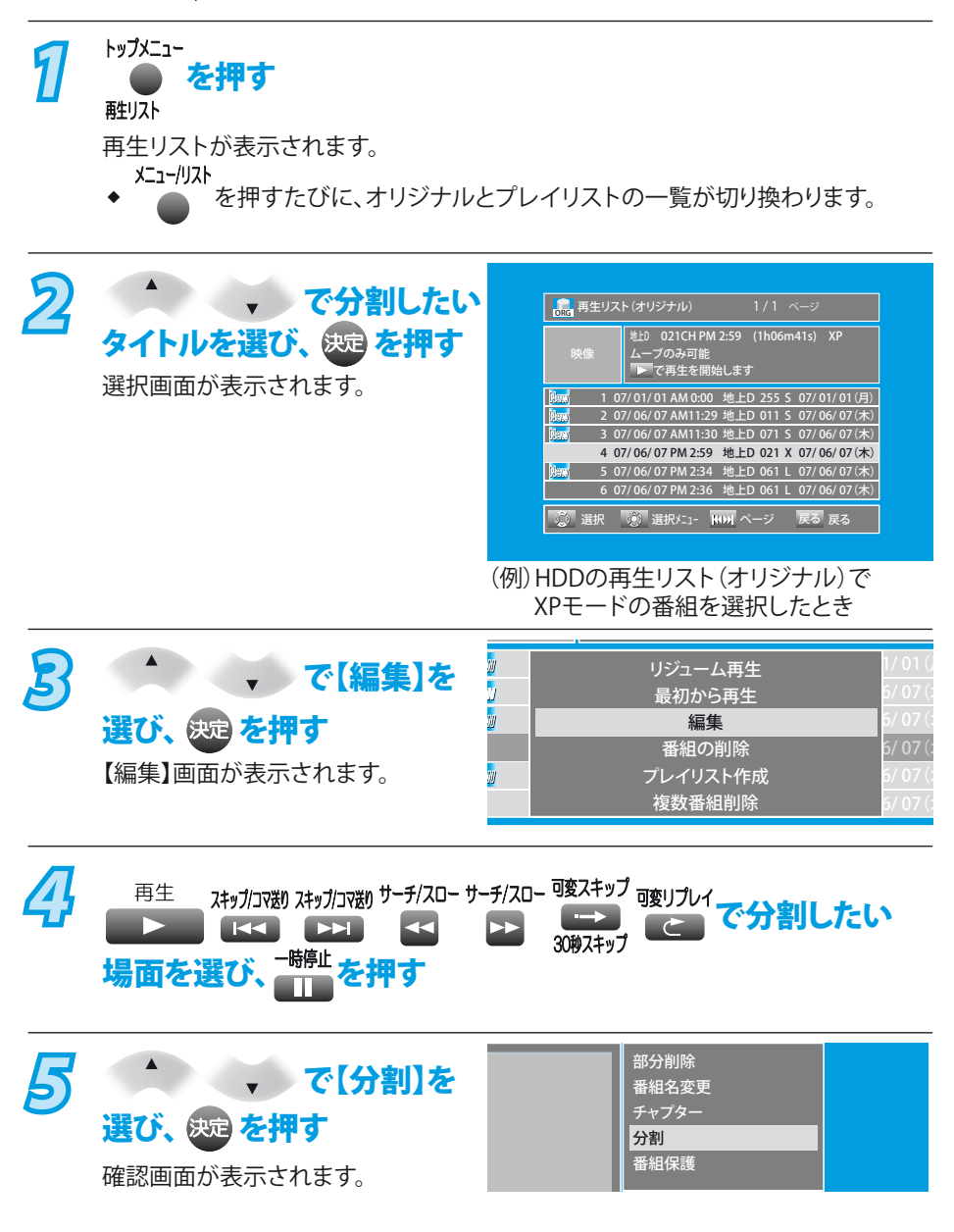

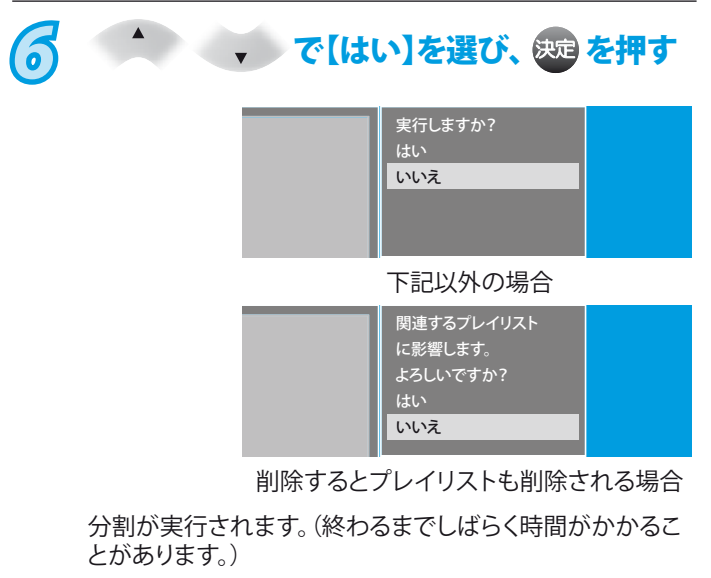

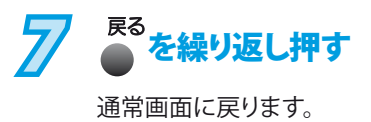

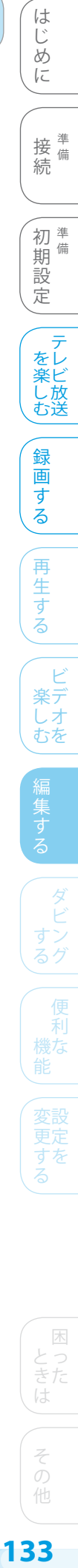

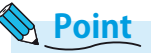

- ◆ 分割されたオリジナルのタイトルは、元に戻せません。<br> 録画内容をよく確認してから分割してください。<br>◆ DVD-RW、DVD-RのVRモードではプレイリストのみ分割 録画内容をよく確認してから分割してください。
- DVD-RW、DVD-RのVRモードではプレイリストのみ分割でき ます。

 $133$ 

ときは | その他

# プレイリストを作成する

## **プレイリストとは?**

- **◆ 「プレイリスト」は、実際に録画した番組(オリジナルのタイト** ル)をもとにして、**「お好みのタイトルを集めたリスト」**のことを いいます。
- ◆ ブレイリストを作成・削除しても、オリジナルのタイトルは**その**ま **ま残り、ディスクの残量時間はほとんど変わりません。**
- ディスクごとに、個別に複数のプレイリストを作成できます。 (異なるディスクの混在はできません。) ❖
- プレイリストを再生するときは、プレイリスト一覧からお好み のプレイリストを選んで再生します。(圖图98ページ) ❖

## **こんなことができます**

- ◆ オリジナルのタイトルと同じ様に、プレイリスト内のタイトルで 特定の番組/場面を直接頭出しができます。
- オリジナルのタイトルを編集せずに、プレイリストのタイトル ❖ のみ編集ができます。
- ◆ 2つのタイトルを結合(1つにまとめる)ができます。 (参照 135ページ)

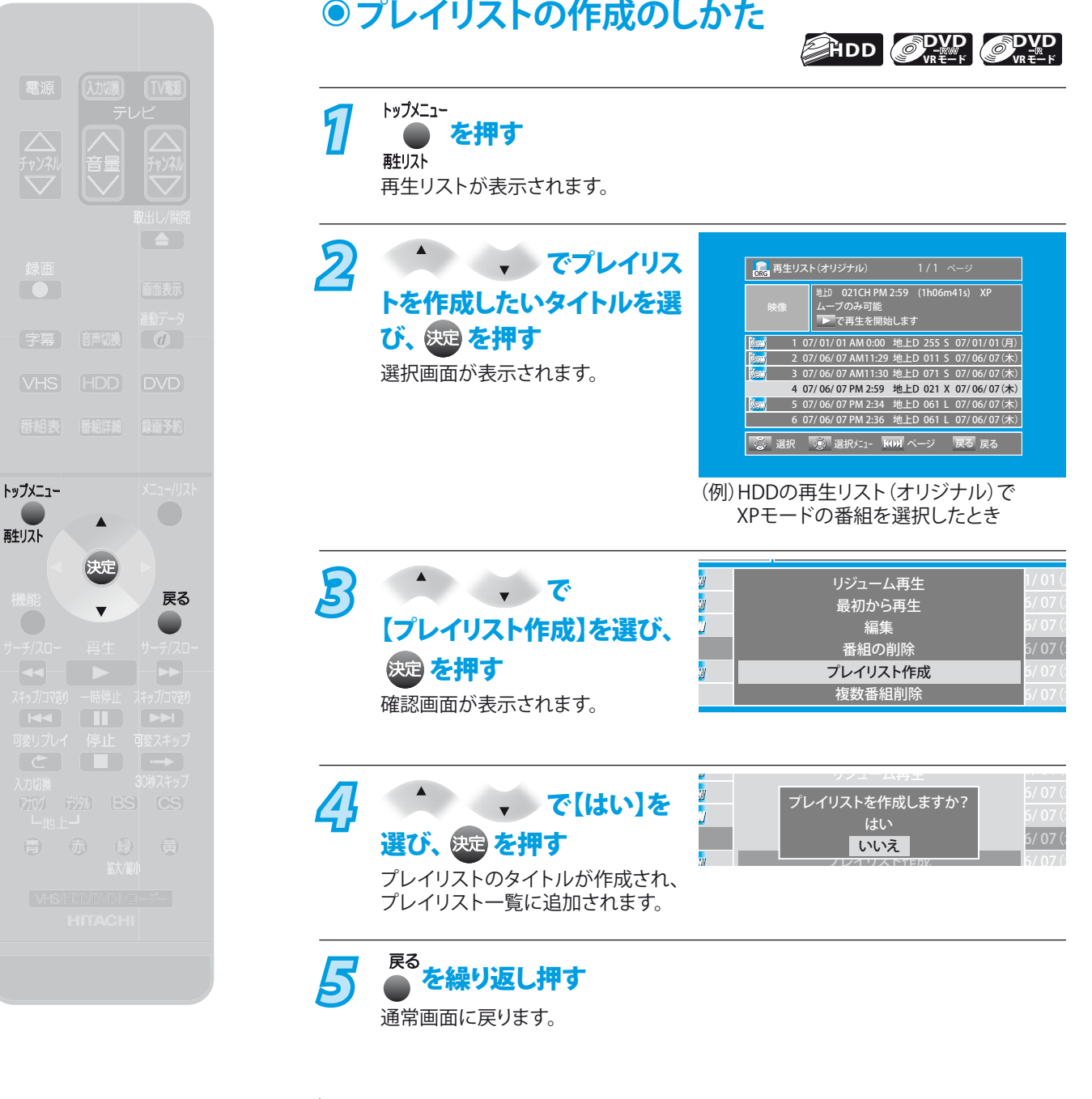

## **Point**

- ◆ TSモードで録画されたタイトルの場合、プレイリストの作成はできません。
- XP、SP、LP、EP、SLPモードで録画した番組は、録画完了時に自動的にプレイリストに タイトルが作成されます。 ❖

## **>>>プレイリストを作成する(つづき)**

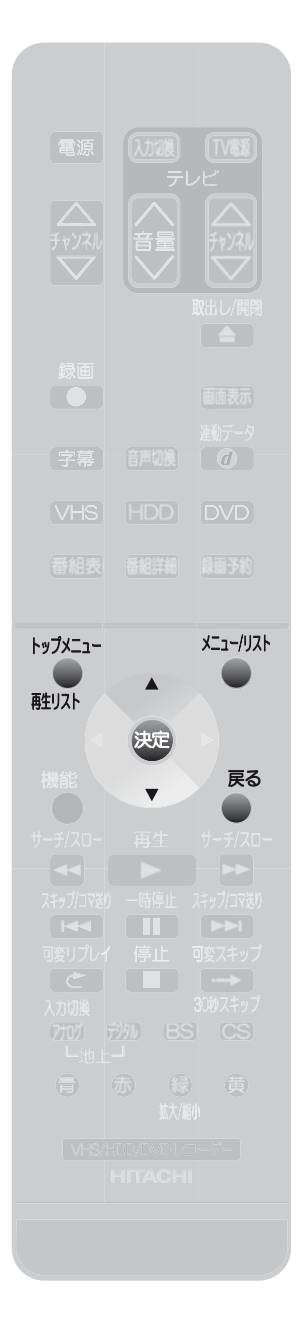

以下のプレイリストの編集は、オリジナ ルのタイトルと同様に編集できます。

チャプターマークの追加・消去

• 番組名変更(|<u>参|照|</u> 128ページ) • 部分削除(|<u>参|照|</u> 130ページ) 分割 (参照 132ページ)

• 削除(<u>鬱</u>照121ページ)

( 参風 127ページ)

❖

•

**Point**

•

#### す 楽デ しオ むを 再 生 す る 録 画 す る をレ 楽ビ し 放 む送 初<sup>準備</sup> 期 備 設 定 じ め に 接備 続 備 す る グ 機な 変設 すだ る ミチ は そ **プレイリスト内の2つのタイトルを結合する ◉ HDD DVD** VRモード この機能はオリジナルのタイトルにはありません。 プレイリスト作成については、「プレイリストを作成する」(窗風134ページ)をご覧ください。 トッ<del>フ</del>メニュー<br>■●●● を押す<br><sub>!!スト</sub> 再生リストが表示されます。 -<br><sup>メニュークリスト</sup>を押す プレイリスト一覧が表示されます。 23 < マ結合したい<br>タイトルを選び、 <sub>839</sub> を押す 選択画面が表示されます。 *4* で【編集】を 選び、 & を押す 【編集】画面が表示されます。 *5* で【結合】を 選び、 & を押す 【編集(プレイリスト)- 結合】画面が 表示されます。 *6* 手順3で選んだタイトルに 結合するタイトルを 選び、 & を押す 確認画面が表示されます。 *7/* - 、 で[はい]を 選び、 処っ を押す 2つのタイトルが結合されます。 (終わるまでしばらく時間がかかることがあります。) ◆ このあと、別のタイトルを結合するときは、もう一度手順3~7を繰り返します。 <mark>,</mark>再生リスト(プレイリスト) 1 / 1 ページ PM 2:59 (1h06m41s) ■■で再生を開始します ■選択 〜 ③ 選択メニュー |KOM| ページ │ 戻る 戻る<br>ト 映像 1 07/ 01/ 01 AM 0:00 地上D 255 S 07/ 01/ 01 (月) 2 07/ 06/ 07 AM11:29 地上D 011 S 07/ 06/ 07 (木) 3 07/ 06/ 07 AM11:30 地上D 071 S 07/ 06/ 07 (木) 4 07/ 06/ 07 PM 2:59 地上D 021 X 07/ 06/ 07 (木) 5 07/ 06/ 07 PM 2:34 地上D 061 L 07/ 06/ 07 (木) 6 07/ 06/ 07 PM 2:36 地上D 061 L 07/ 06/ 07 (木) (例)HDDの再生リスト(プレイリスト)で 地上D 021 M 59 1h06m4 s XPモードの番組を選択したとき  $\frac{1}{2}$ 1 6 6 6 6 ー<br>リジューム再生 最初から再生 編集 番組の削除 複数番組削除 **FL** 編集(プレイリスト) 選択 する。<br>選択 する。<br>および しょうかん しょうしょう 戻る ————————————————————<br>ペンギンのごきげんよう 再生 0 : 00 : 00 部分削除 番組名変更 チャプター 分割 結合  $PM 1:24 (0h0)$ を選択してください 製品 ( 2 元 元) 映像 2 07/ 06/ 07 AM11:29 地上D 011 S 07/ 06/ 07(木) 3 07/ 06/ 07 AM11:29 地上D 071 L 07/ 06/ 07(木) 3 07/ 06/ 07 AM11:29 地上D 071 L 07/ 06/ 07 (木)<br>4 07/ 06/ 07 AM11:29 地上D 061 L 07/ 06/ 07 (木) 5 07/ 06/ 07 AM11:29 地上D 061 L 07/ 06/ 07(木) 6 07/ 06/ 07 AM11:36 地上D 061 L 07/ 06/ 07 (木) ページ **「第** 再生リスト(プレイリスト) - 結合 1/2 ペ 1 07/ 01/ 01 AM 0:00 地上D 255 S 5 07/ 06/ 07 AM11:34 地上D 061 L 07/ 06/ 07( 07/ 01/ 01(  $/ 07$ (†  $/07($ これらの番組を結合してもよいですか? はい いいえ (例)再生リスト(プレイリスト)のタイトル を選んだとき

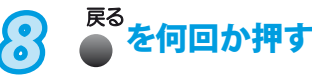

通常画面に戻ります。

他

ビ

ダ

利

テ

は

# ほかのDVDプレーヤーなどで 再生できるようにする(ファイナライズ)

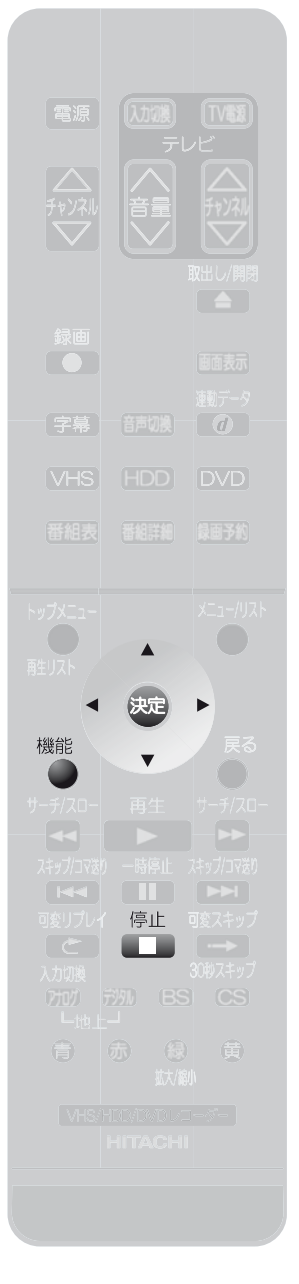

**DVD-**VRモード **DVD-**ビデオモード **DVD-**VRモード **DVD-**ビデオモード 本機で録画したDVD-RW、DVD-Rをファイナライズすると、ほかのDVDプレーヤー/

**本機で録画したディスクをファイナライズするときは ◉**

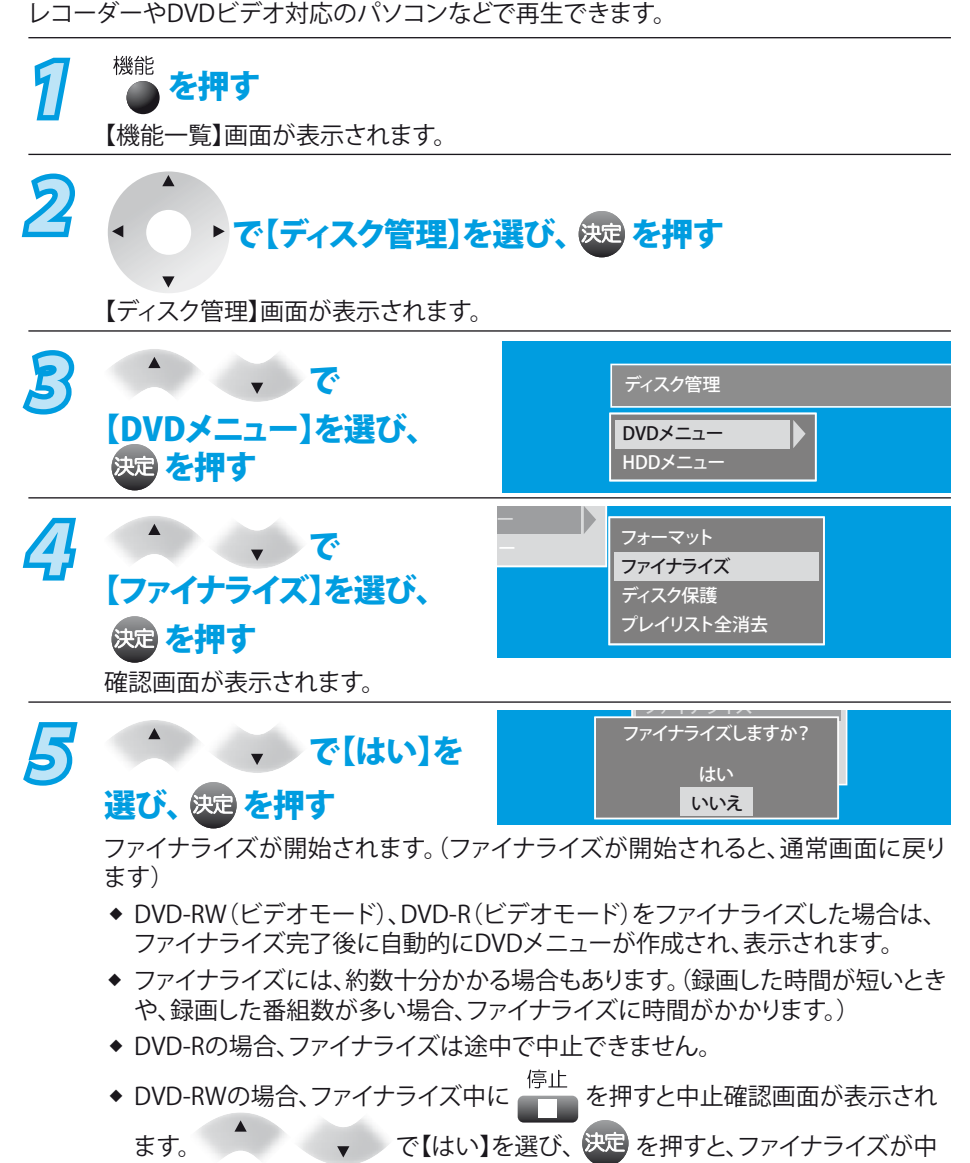

#### **Point**

- ◆ DVD-RW(ビデオモード)の場合、ファイナライズすると、ファイナライズの解除をしない限り、録画や編集ができなくなります。
- DVD-R(ビデオモード)の場合、ファイナライズすると、録画や編集ができなくなります。また、ファイナライズの解除はできません。 ❖
- ファイナライズ中は、本機の電源を切ったり電源コードを抜かないでください。ディスクの破損や本機が故障する原因となります。 ❖

止されます。

- 他機で録画やファイナライズされたディスクは、本機でファイナライズができないことがあります。 ❖
- ファイナライズしていない状態のディスクをほかの機器に入れると、記録内容が損なわれる場合があります。 ❖
- ある程度ファイナライズ処理が進むと、ファイナライズが中止できないことがあります。 ❖
- DVD-RW(VRモード)、DVD-R(VRモード)の場合、録画予約が90分以内にあるときはファイナライズできません。 ❖
- ◆ DVD-RW(ビデオモード)、DVD-R(ビデオモード)の場合、録画予約が60分以内にあるときはファイナライズできません。
- チャプターの情報は、ファイナライズ後も引き継がれます。 ❖
- DVD-RW(ビデオモード)、DVD-R(ビデオモード)は、再生リストが利用できなくなります。ファイナライズ後に作成されるDVDメニュー から、お好みのタイトルを選んで再生してください。 ❖
- ◆ DVDプレーヤー/レコーダーやDVDビデオ対応のパソコンなどによっては、ファイナライズをしても再生できないことがあります。
- ファイナライズ中に停電したときは・・・ ❖
	- DVD-RWは、フォーマットが必要になることがあります。(フォーマットをすると、録画内容が削除されます。)
	- DVD-Rは、そのディスクが使用できなくなることがあります。 •

**>>> ほかのDVDプレーヤーなどで再生できるようにする(ファイナライズ)(つづき)**

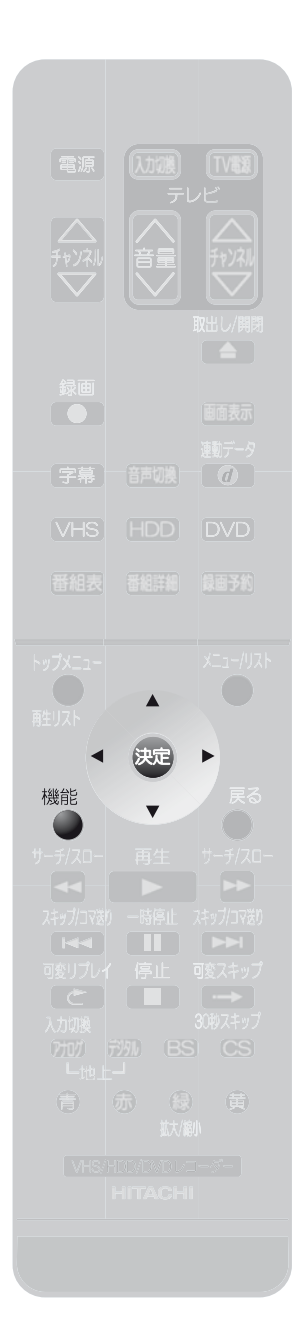

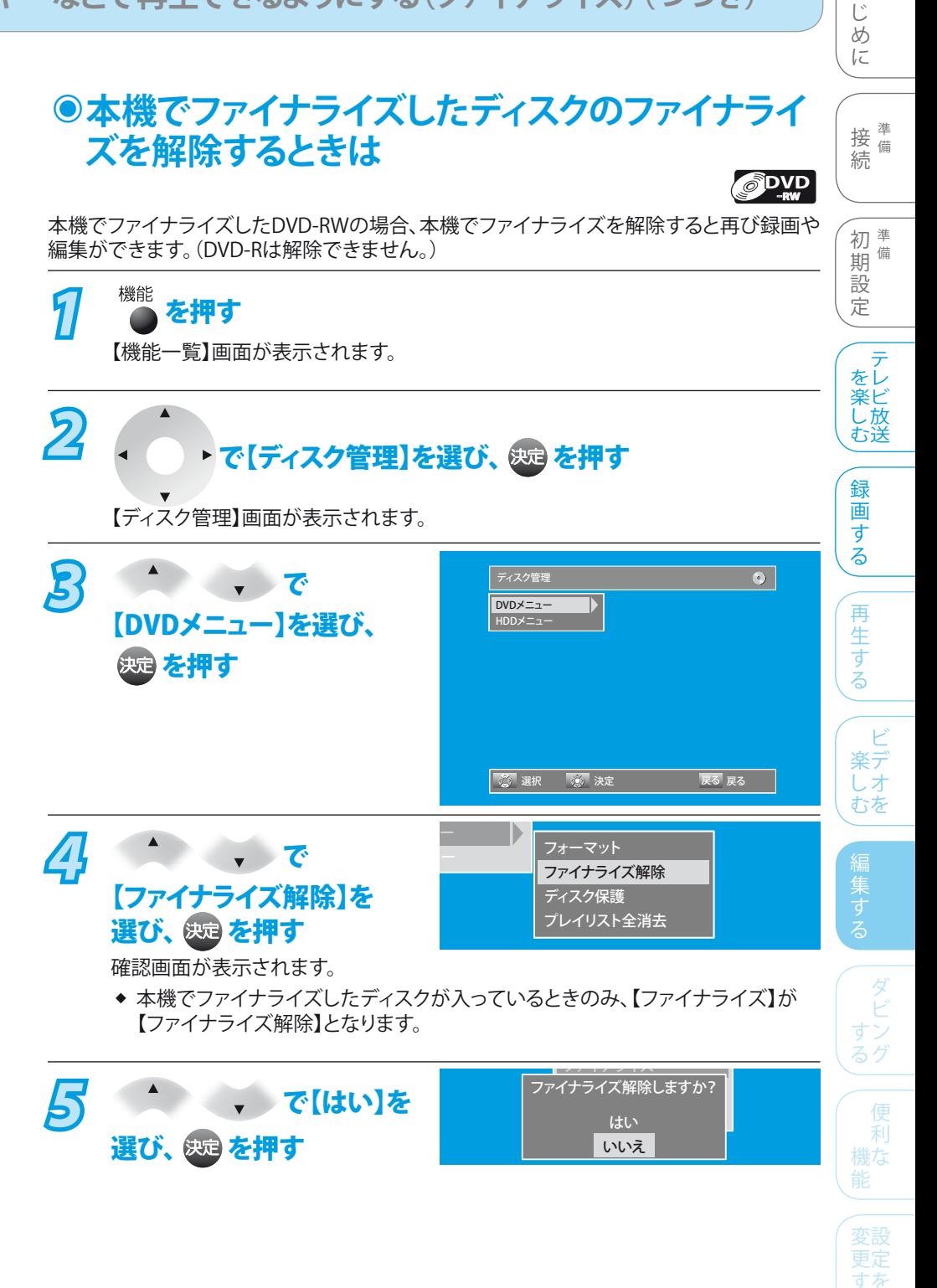

**Point**

- ファイナライズ解除中は、本機の電源を切ったり電源コードを抜かないでください。ディ スクの破損や本機が故障する原因となります。 ❖
- ◆ 他機で録画やファイナライズされたディスクは、本機でファイナライズの解除ができ ないことがあります。
- ◆ DVD-RW(VRモード)、DVD-R(VRモード)の場合、録画予約が90分以内にあるとき はファイナライズ解除できません。
- ◆ DVD-RW(ビデオモード)、DVD-R(ビデオモード)の場合、録画予約が60分以内にあ るときはファイナライズ解除できません。
- ◆ ファイナライズ解除中に停電したときは・・・
	- DVD-RWは、フォーマットが必要になることがあります。 (フォーマットをすると、録画内容が削除されます。)
	- DVD-Rは、そのディスクが使用できなくなることがあります。 •

困 とっ きた は

そ

他

る

は

## DVD-RW、DVD-Rを編集する

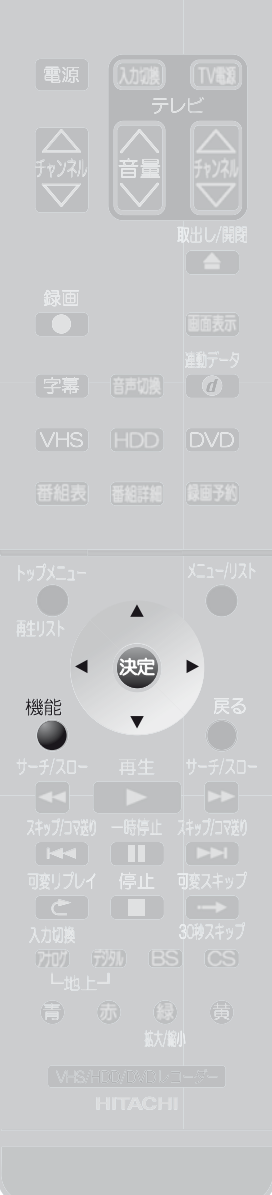

## **ディスクをフォーマットする(初期化) ◉**

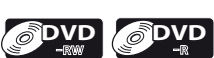

**DVD-RW(ファイナライズ済みのディスクも含む)のフォーマット** 録画内容をすべて消去するときや、もう一方の記録フォーマット(VRモード、ビデオモード) のディスクに変更するときに行います。

#### **DVD-Rのフォーマット**

未使用のDVD-R(ビデオモードでフォーマットされています)をVRモードのディスクに変更 するときに行います。

◆ DVD-Rは、一度VRモードに変更(フォーマット)するとビデオモードへは戻せません。 また、使用済みのDVD-Rはフォーマットできません。

**記録フォーマット(VRモード、ビデオモード)については、「記録フォーマットについて」** ( 17ページ)**をご覧ください。**

*1* を押す 【機能一覧】画面が表示されます。 22 インプ で【ディスク管理】を選び、 <sub>859</sub> を押す 【ディスク管理】画面が表示されます。 **3** ・ で ディスク管理  $\overline{\bullet}$ DVDメニュー 【DVDメニュー】を選び、 HDDメニュー を押す 【DVDメニュー】画面が表示されます。 選択 『懇』決定 しんじょう えんこう しょうしょう えんこうしょう ー **4** → で フォーマット ファイナライズ 【フォーマット】を選び、 ディスク保護 プレイリスト全消去 を押す 【フォーマット】画面が表示されます。 H VRモード *5* でお好みの ビデオモード 記録フォーマットを選び、 を押す 確認画面が表示されます。 メニュー *6* で【はい】を <u>ファイナライズ</u> フォーマットしますか? 選び、 & を押す はい いいえ確認画面が表示されます。

◆ フォーマットをしないときは、【いいえ】を選び、 迷P を押してください。

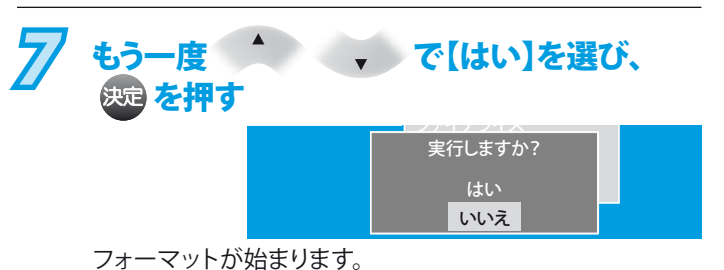

(終わるまで、しばらく時間がかかります。)

◆ フォーマットは、途中で中止できません。

# ◆ フ<br>**Poi<u>nt</u> Point**

- ◆ 初期化中は、本機の電源を切ったり電源コードを抜かないで ください。ディスクの破損や本体が故障する原因となります。
- ◆ 新品の(初期化されていない)DVD-RW、DVD-Rを初期化す るときは、「ディスクをフォーマットする(初期化)」( 138ページ)をご覧ください。
- ◆ 初期化で消去された録画内容は、元に戻せません。 録画内容をよく確認してから初期化してください。
- ❖❖❖❖❖❖❖ 「1回だけ録画可能な番組」をダビングするときは、CPRM  $\bullet$ 対応のディスクを使用してVRモードでフォーマット (初期化)してください。
- DVD-RWの場合、録画予約が15分以内にあるときは、VRモ ード、ビデオモード共にフォーマット(初期化)できません。
- DVD-Rの場合、録画予約が15分以内にあるときはVRモード へのフォーマット(初期化)はできません。
- 他機でファイナライズされたDVD-RW、DVD-Rディスクは、本 機でフォーマットできないことがあります。

はじめに ) 接続 ) 初期設定 ) を楽しむ ) 録画する ) 再生する ) 楽しむ 編集する / ダビ 初# 備 期 設 定 │ を楽しむ│ │ 録画する │ │ 再生する │ │ ─ 楽しむテレビ放送 │ をレ 楽ビ し 放 録 画 「する 再生す  $\frac{1}{6}$ ビ 楽デ しオ<br>むを 編集する 編集する (する)( 、 「 機能 ) (変更する ) ときは (その他 ) 139 P すン ·る) | 便利 機な する │ │ │ │ │ 因っを る

は  $\binom{8}{2}$ 80 に

接備 続

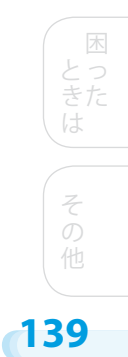

## **>>> DVD-RW、DVD-Rを編集する(つづき)**

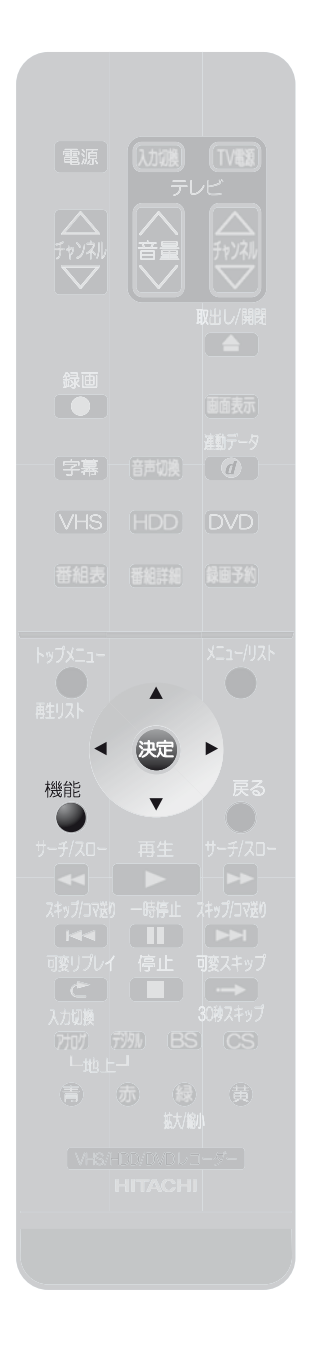

## **ディスクを保護する・保護を解除する ◉ DVD**<br>VRモード

大切な録画番組を誤って消去しないようにDVDディスクを保護できます。

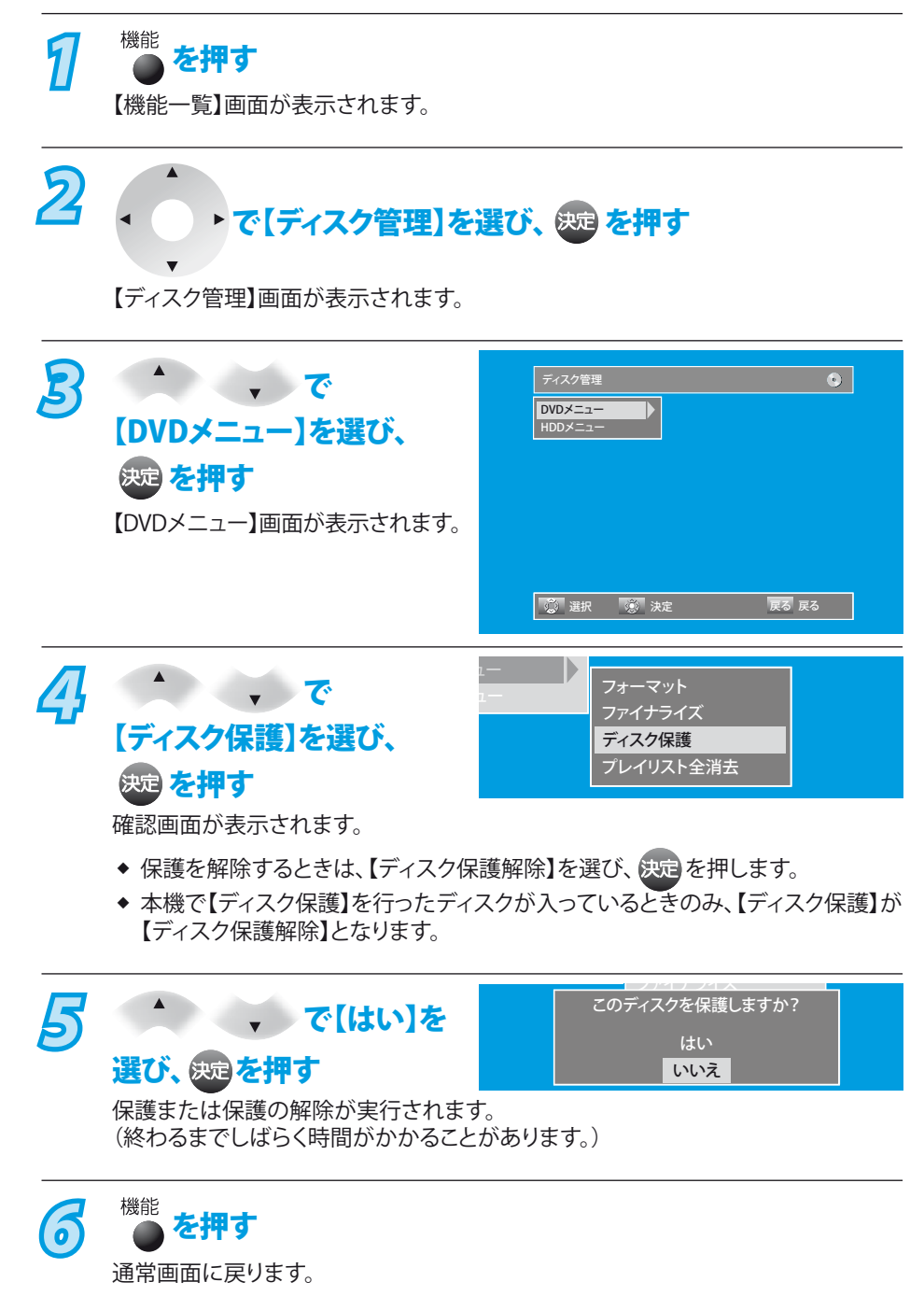

**Point**

◆ ディスクの保護は、本機で録画したディスクにのみ行ってください。 他機で録画されたディスクの保護を行うと、ディスクの録画内容が破損する原因と なります。